# ىلإ ةيقرتلا دعب JTAPI ثيدحت ةادأ لشفي CRS رادصإلا 3.1)3 (SR1

## المحتويات

[المقدمة](#page-0-0) [المتطلبات الأساسية](#page-0-1) [المتطلبات](#page-0-2) [المكونات المستخدمة](#page-0-3) [الاصطلاحات](#page-1-0) [المشكلة](#page-1-1) [الحل](#page-2-0) [معلومات ذات صلة](#page-3-0)

### <span id="page-0-0"></span>المقدمة

يصف هذا المستند أحد الأسباب التي تؤدي إلى فشل أداة تحديث واجهة برمجة التطبيقات (JTAPI (الهاتفية بعد الترقية إلى الإصدار 3.1(3) 1SR من Cisco لحلول إستجابة العملاء (CRS (ويقدم حلا بديلا في بيئة Contact IP Cisco .Center (IPCC) Express

راجع معرف تصحيح الأخطاء من 571<u>755Csco CSCed ([العملاء المسجلون](//tools.cisco.com/RPF/register/register.do)</u> فقط) للحصول على مزيد من المعلومات حول هذه المشكلة.

### <span id="page-0-1"></span>المتطلبات الأساسية

#### <span id="page-0-2"></span>المتطلبات

توصي Cisco بأن تكون لديك معرفة بالمواضيع التالية:

- Cisco CallManager
	- Cisco CRS •

#### <span id="page-0-3"></span>المكونات المستخدمة

تستند المعلومات الواردة في هذا المستند إلى إصدارات البرامج والمكونات المادية التالية:

```
Cisco CRS 3.1(3) SR1 ●
                                                                   x.3 الإصدار ،Cisco CallManager ●
     تم إنشاء المعلومات الواردة في هذا المستند من الأجهزة الموجودة في بيئة معملية خاصة. بدأت جميع الأجهزة
المُستخدمة في هذا المستند بتكوين ممسوح (افتراضي). إذا كانت شبكتك مباشرة، فتأكد من فهمك للتأثير المحتمل لأي
                                                                                                     أمر.
```
#### <span id="page-1-0"></span>الاصطلاحات

راجع [اصطلاحات تلميحات Cisco التقنية للحصول على مزيد من المعلومات حول اصطلاحات المستندات.](//www.cisco.com/en/US/tech/tk801/tk36/technologies_tech_note09186a0080121ac5.shtml)

#### <span id="page-1-1"></span>المشكلة

بعد الترقية إلى 1SR) 3(3.1 CRS، يمكن للعملاء تسجيل الدخول. ومع ذلك، فإن أداة تحديث JTAPI تفشل. تظهر هذه المشكلة مع الخطوات التالية:

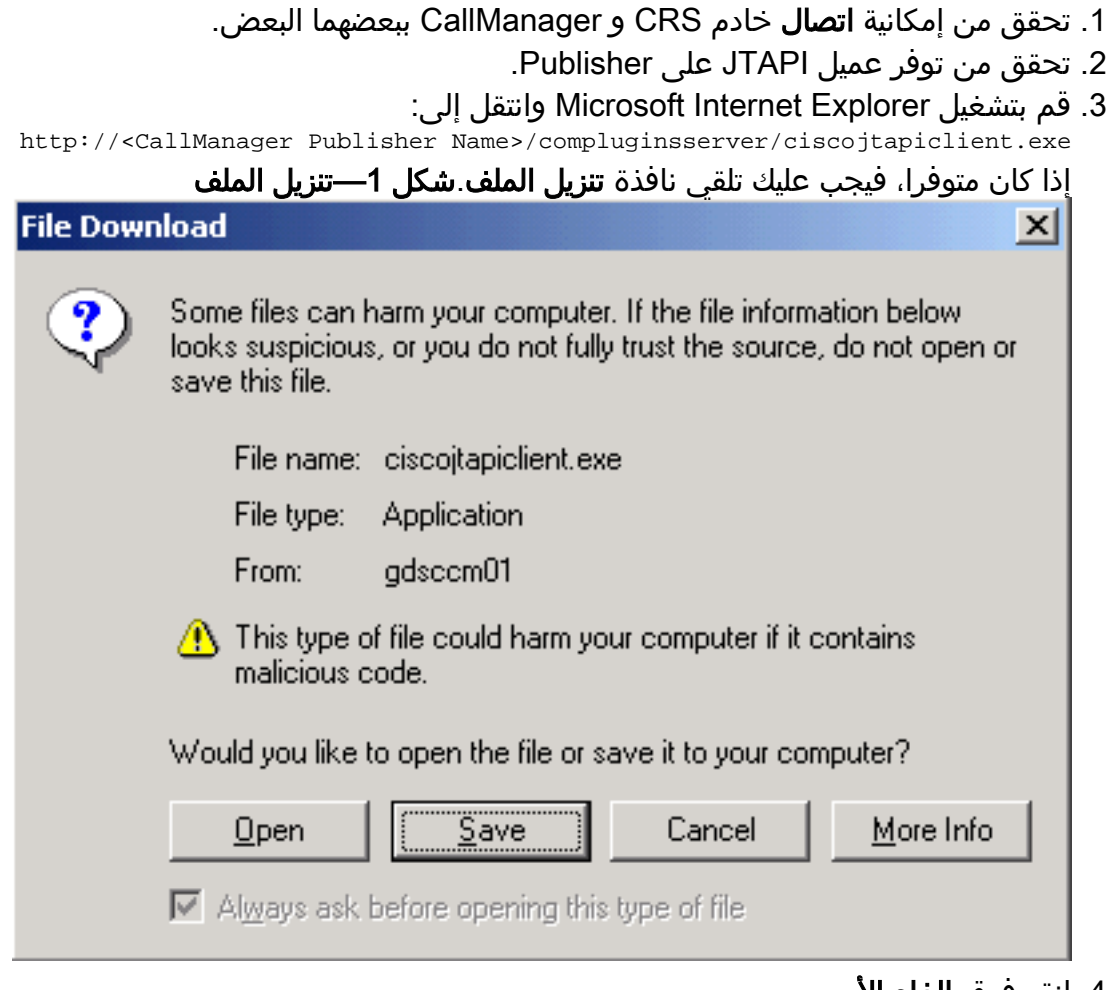

- .4 انقر فوق إلغاء الأمر.
- 5. أختر **بدء>Cisco CRA Administrator >أداة تحديث JTAPI**. تظهر نافذة "معالج تحديث عميل JTAPI".
	- 6. انقر فوق Next (التالي). يظهر نافذة موقع قاعدة بيانات Cisco CallManager.
		- .7 أدخل اسم مضيف CallManager واسم مستخدم Windows وكلمة المرور.
	- 8. انقر فوق Next (التالي). يظهر هذا الخطأ.**شكل 2-خطأ في الوصول إلى المسار/الملف**

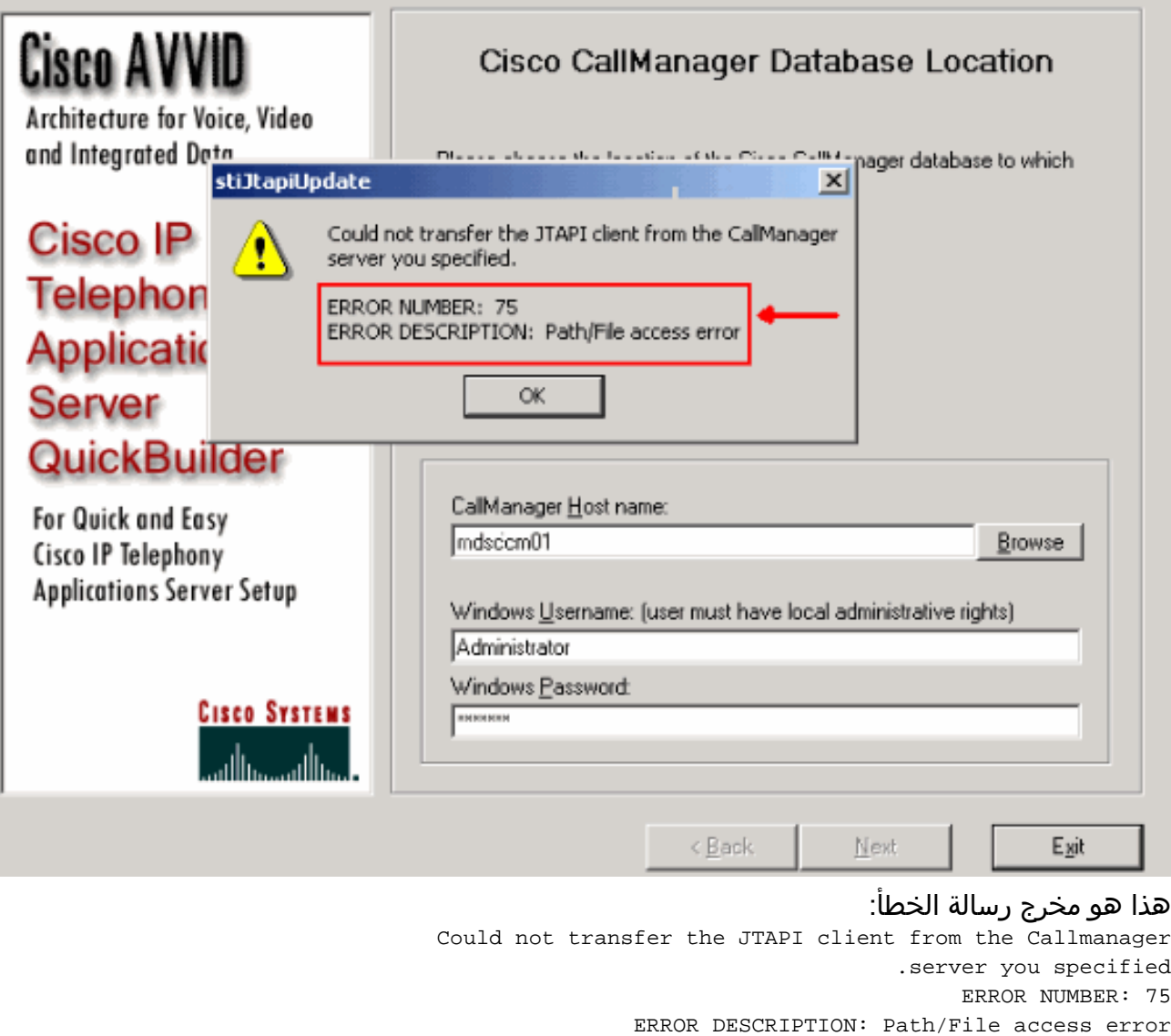

# <span id="page-2-0"></span>الحل

ترجع رسالة الخطأ هذه إلى مشكلة في الوصول إلى الملف مع exe.CiscoJtapiClient، والتي يتم وضعها بشكل افتراضي في الدليل Server\CiscoPlugins\Stage\Sti\:C على خادم CRS. في CRS الإصدار 3.1(3) 1SR، يتم تعيينه على القراءة فقط مما يمنع أداة تحديث JTAPI من إستبدال الأداة الموجودة exe.CiscoJtapiClient بالأخرى الجديدة.

شكل 3—خصائص exe.CiscoJTAPIClient

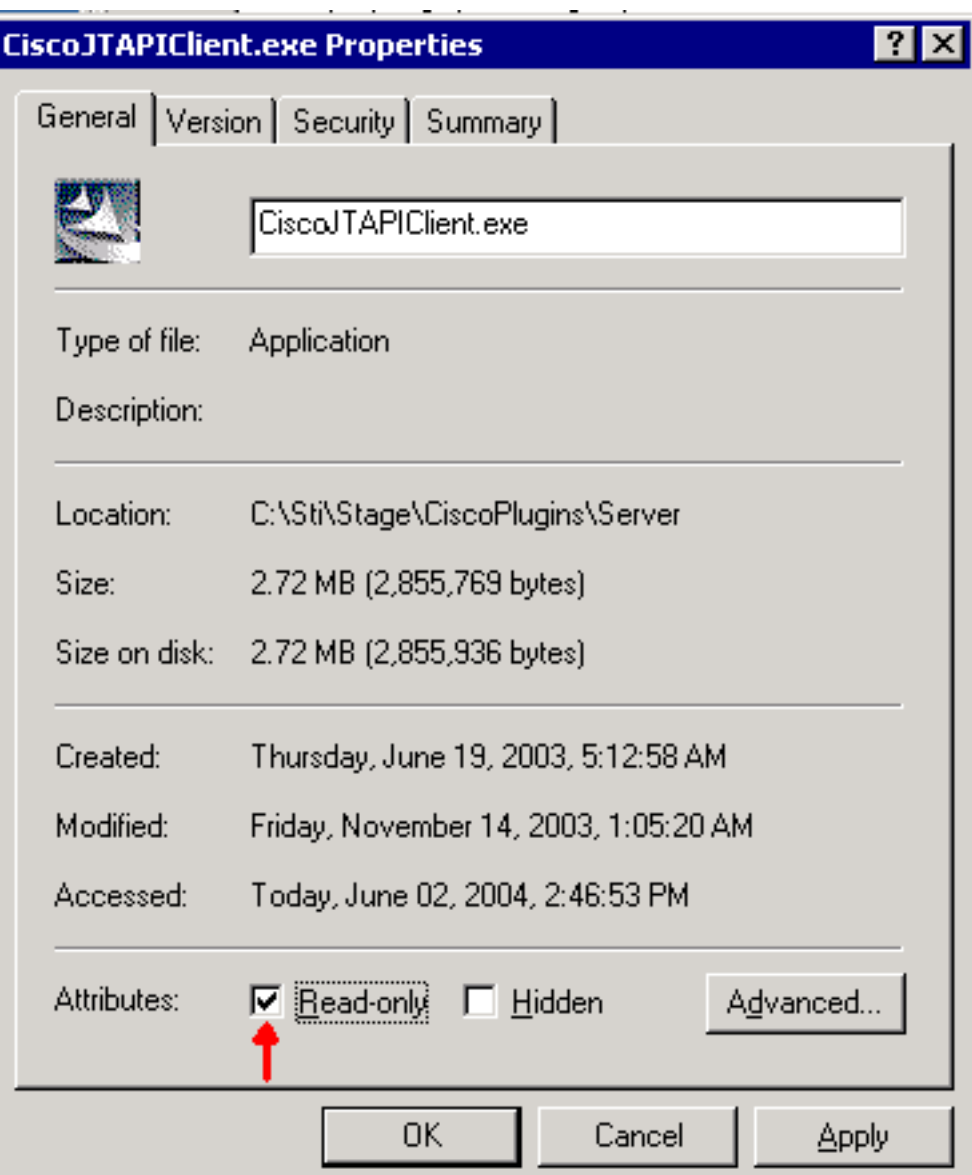

أتمت هذا to order in steps عملت حول هذا مشكلة:

- .c:\Sti\Stage\CiscoPlugins\ServerCiscoJtapiClient.exe احذف .1
- 2. قم بتشغيل **أداة تحديث JTAPI**. <u>كيفية إستخدام اداة تحديث JTAPI مع Cisco IPCC Express </u>تفاصيل الإجراء.

### <span id="page-3-0"></span><mark>معلومات ذات صلة</mark>

- [كيفية إستخدام أداة تحديث JTAPI مع Express IPCC Cisco](//www.cisco.com/en/US/products/sw/custcosw/ps1846/products_tech_note09186a00801c8316.shtml?referring_site=bodynav)
	- [الدعم التقني والمستندات Systems Cisco](//www.cisco.com/cisco/web/support/index.html?referring_site=bodynav)

ةمجرتلا هذه لوح

ةي الآلال تاين تان تان تان ان الماساب دنت الأمانية عام الثانية التالية تم ملابات أولان أعيمته من معت $\cup$  معدد عامل من من ميدة تاريما $\cup$ والم ميدين في عيمرية أن على مي امك ققيقا الأفال المعان المعالم في الأقال في الأفاق التي توكير المالم الما Cisco يلخت .فرتحم مجرتم اهمدقي يتلا ةيفارتحالا ةمجرتلا عم لاحلا وه ىل| اًمئاد عوجرلاب يصوُتو تامجرتلl مذه ققد نع امتيلوئسم Systems ارامستناه انالانهاني إنهاني للسابلة طربة متوقيا.